# **LAMPIRAN**

# **LISTING PROGRAM** ==========================================================

# **1. Modules**

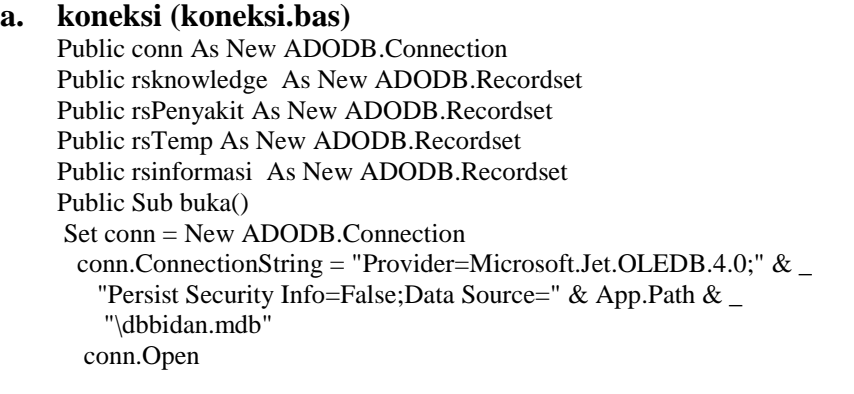

 Set rsinformasi = New ADODB.Recordset End Sub

Public Sub konek\_db()

On Error GoTo konekErr

If conn.State = 1 Then conn.Close

conn.Open "Provider=Microsoft.Jet.OLEDB.4.0;Data Source=" + App.Path + "\dbbidan.mdb;Persist Security Info=False"

rsknowledge.Open "select \* from knowledge", conn, adOpenDynamic, adLockOptimistic rsPenyakit.Open "select \* from penyakit", conn, adOpenDynamic, adLockOptimistic rsTemp.Open "select \* from temp", conn, adOpenDynamic, adLockOptimistic rsinformasi.Open "select \* from informasi", conn, adOpenDynamic, adLockOptimistic

Exit Sub

konekErr: MsgBox "Terdapat kesalahan ! " & Err.Description, vbCritical, "Peringatan" End Sub

Public Sub diskonek\_db() rsknowledge.Close rsPenyakit.Close

'rskekurangan.Close rsinformasi.Close

conn.Close End Sub

# **b. mdlTengah (mdlTengah.bas)**

Public bwall As Byte Public PathBrowse As String

Sub tengah(varform As Form)  $X1 = frmmenu.ScaleHeight$  $X2 = \text{varform}$ . Height Y1 = frmmenu.ScaleWidth  $Y2 = \text{varform}$ . Width varform.Top =  $(X1 - X2) / 2$ varform.Left =  $(Y1 - Y2) / 2$ End Sub

# **2.** *Form*

### **a.** *Form* **Menu Utama (frmmenu.frm)**

Private Sub cmddiagnosa\_Click() frmproses1.Show Me.Hide End Sub

Private Sub cmdinfo\_Click() frmproses2.Show Me.Hide End Sub

Private Sub cmdlogoff\_Click() Dim pesan

pesan = MsgBox("Ingin Keluar dari sistem?", vbQuestion + vbYesNo + vbDefaultButton2, "Konfirmasi") If  $pesan = vbYes$  Then

 End End If End Sub

Private Sub Command4\_Click() frmtentang.Show Unload Me End Sub Private Sub ProgressBar1\_MouseDown(Button As Integer, Shift As Integer, x As Single, y As Single) frmdiagnosa.Show End Sub

# **b.** *Form* **Proses 1**

Sub pilih() frmdiagnosa.Show End Sub

Private Sub Timer1\_Timer() Dim i As Integer For i = ProgressBar1.Min To ProgressBar1.Max

```
 ProgressBar1.Value = i
    If ProgressBar1.Value = 10000 Then
        Unload Me
     End If
   Next i
End Sub
Private Sub Form_Load()
   Call tengah(frmproses1)
   ProgressBar1.Max = 10000
  Program1.Min = 0End Sub
```
Private Sub Form\_Unload(Cancel As Integer) Timer1.Interval =  $0$  Load frmdiagnosa Call pilih End Sub

## **c.** *Form* **Proses 2**

Private Sub ProgressBar1\_MouseDown(Button As Integer, Shift As Integer, x As Single, y As Single)

End Sub

```
Private Sub Timer1_Timer()
Dim i As Integer
   For i = ProgressBar1.Min To ProgressBar1.Max
     ProgressBar1.Value = i
    If ProgressBar1.Value = 10000 Then
        Unload Me
     End If
   Next i
End Sub
Private Sub Form_Load()
   Call tengah(frmproses2)
   ProgressBar1.Max = 10000
  ProgressBar1.Min = 0End Sub
Private Sub Form_Unload(Cancel As Integer)
```
 $Timer1.Interval = 0$  Load frminformasi Call pilih End Sub

Sub pilih() frminformasi.Show End Sub

#### **d.** *Form* **Periksa Kehamilan (frmdiagnosa.frm)**

Public conn As New ADODB.Connection Public rsknowledge As New ADODB.Recordset Public rsPenyakit As New ADODB.Recordset Public rsTemp As New ADODB.Recordset

Public Sub konek\_db() On Error GoTo konekErr

If conn.State  $= 1$  Then conn.Close

conn.Open "Provider=Microsoft.Jet.OLEDB.4.0;Data Source=" + App.Path + "\dbbidan.mdb;Persist Security Info=False"

rsknowledge.Open "select \* from knowledge", conn, adOpenDynamic, adLockOptimistic rsPenyakit.Open "select \* from penyakit", conn, adOpenDynamic, adLockOptimistic rsTemp.Open "select \* from temp", conn, adOpenDynamic, adLockOptimistic

Exit Sub

konekErr:

 MsgBox "Terjadi kesalahan ! " & Err.Description, vbCritical, "Peringatan" End Sub

Public Sub diskonek\_db() rsknowledge.Close rsPenyakit.Close rsTemp.Close conn.Close End Sub

Private Sub cmdselesai\_Click() Me.Hide Unload frminformasi2 frmmenu.Show End Sub

Private Sub cmdTidak\_Click() On Error Resume Next rsTemp.AddNew rsTemp!ID\_temp = rsknowledge!ID rsTemp!fakta = rsknowledge!fakta\_Tidak rsTemp.Update jwb = rsknowledge!Tidak If Left(jwb,  $1$ ) = "G" Then rsknowledge.MoveFirst

rsknowledge.Find "  $ID =$  "" & jwb & "' " Label1.Caption = rsknowledge!Pertanyaan Else rsPenyakit.MoveFirst rsPenyakit.Find " ID penyakit= ""  $&$  jwb  $&$ " " frmhasildiagnosa.RichTextBox1 = rsPenyakit!Keterangan frmhasildiagnosa.Image1.Picture = LoadPicture(App.Path + "\image\" + rsPenyakit!gambar) frmhasildiagnosa.Show Unload frmdiagnosa Unload frminformasi2 End If

End Sub

Private Sub cmdYa\_Click() On Error Resume Next rsTemp.AddNew rsTemp!ID\_temp = rsknowledge!ID rsTemp!fakta = rsknowledge!Fakta\_Ya rsTemp.Update jwb = rsknowledge!Ya If Left(jwb,  $1$ ) = "G" Then rsknowledge.MoveFirst rsknowledge.Find " ID= '" & jwb & "' " Label1.Caption = rsknowledge!Pertanyaan Else rsPenyakit.MoveFirst rsPenyakit.Find " ID\_penyakit= '" & jwb & "' " frmhasildiagnosa.RichTextBox1 = rsPenyakit!Keterangan frmhasildiagnosa.Image1.Picture = LoadPicture(App.Path + " $\imes$  "image $\%$ " + rsPenyakit!gambar) frmhasildiagnosa.Show Unload frmdiagnosa Unload frminformasi2 End If End Sub

Private Sub Form\_Load()

konek\_db rsknowledge.MoveFirst Label1.Caption = rsknowledge!Pertanyaan End Sub

Private Sub Image1\_Click() frminformasi2.Show End Sub

**e.** *Form* **Hasil Pemeriksaan Kehamilan (frmhasildiagnosa.frm)** Public conn As New ADODB.Connection

Public rsTemp As New ADODB.Recordset

Public Sub konek\_db() On Error GoTo konekErr

If conn. State  $= 1$  Then conn. Close

conn.Open "Provider=Microsoft.Jet.OLEDB.4.0;Data Source=" + App.Path + "\dbbidan.mdb;Persist Security Info=False" rsTemp.Open "delete \* from temp", conn, adOpenDynamic, adLockOptimistic

Exit Sub

konekErr: MsgBox "Terjadi kesalahan ! " & Err.Description, vbCritical, "Peringatan" End Sub

Public Sub diskonek\_db() rsTemp.Close conn.Close End Sub Private Sub Form\_Load() konek\_db End Sub Private Sub cmdexit\_Click() Dim intResponse As Integer

```
 intResponse = MsgBox("Ingin keluar program" _
            & "?", -v bYesNo + vbQuestion + vbDefinition2,
              "Keluar")
  If intResponse = vbYes Then
    frmmenu.Show
    Me.Hide
End If
End Sub
Private Sub Command1_Click()
Unload frmhasildiagnosa
frmproses1.Show
```
End Sub

#### **f.** *Form* **Informasi (frmsolusi.frm)**

```
Private Sub cbokekurangan_Change()
  rsinformasi.Find "jenis_informasi=" \& cbokekurangan.Text \& "",
,adSearchForward, 1
   If Not rsinformasi.EOF Then
  frminformasi.RichTextBox1 = rsinformasi!keterangan
  frminformasi.Image1.Picture = LoadPicture(App.Path + "\image)" +
rsinformasi!gambar1)
   frminformasi.Image2.Picture = LoadPicture(App.Path + "\image\" + 
rsinformasi!gambar2)
   Else
   frminformasi.cbokekurangan = ""
   frminformasi.RichTextBox1 = ""
   End If
End Sub
Private Sub cbokekurangan_Click() 
   rsinformasi.Find "jenis_informasi='" & cbokekurangan.Text & "'", 
,adSearchForward, 1
   If Not rsinformasi.EOF Then
   frminformasi.RichTextBox1 = rsinformasi!keterangan
  frminformasi.Image1.Picture = LoadPicture(App.Path + "\image" +
rsinformasi!gambar1)
  frminformasi.Image2.Picture = LoadPicture(App.Path + "\image)" +
rsinformasi!gambar2)
   Else
   frminformasi.cbokekurangan = ""
  frminformasi.RichTextBox1 = ""
   End If
```
End Sub Private Sub Command2\_Click() Dim intResponse As Integer intResponse = MsgBox("Kembali ke Menu Utama? ", \_ vbYesNo + vbExclamation + vbDefaultButton2, \_ "Keluar") If intResponse = vbYes Then frmmenu.Show Unload Me End If End Sub Private Sub Form\_Activate() Call koneksi.buka perintah = "select \* from informasi" rsinformasi.Open perintah, conn, adOpenDynamic, adLockOptimistic With rsinformasi Do Until .EOF cbokekurangan.AddItem (!jenis\_informasi) .MoveNext Loop .MoveFirst End With cbokekurangan.SetFocus End Sub Private Sub Form\_Load() Call koneksi.buka perintah = "select \* from informasi" rsinformasi.Open perintah, conn, adOpenDynamic, adLockOptimistic

End Sub

### **g.** *Form* **Tentang (frmtentang.frm)**

Private Sub Command1\_Click() Unload Me frmmenu.Show

End Sub

Private Sub Timer1\_Timer() Label1.ForeColor =  $RGB(Rnd * 255, Rnd * 255, Rnd * 255)$ Command1.BackColor =  $RGB(Rnd * 255, Rnd * 255, Rnd * 255)$ End Sub

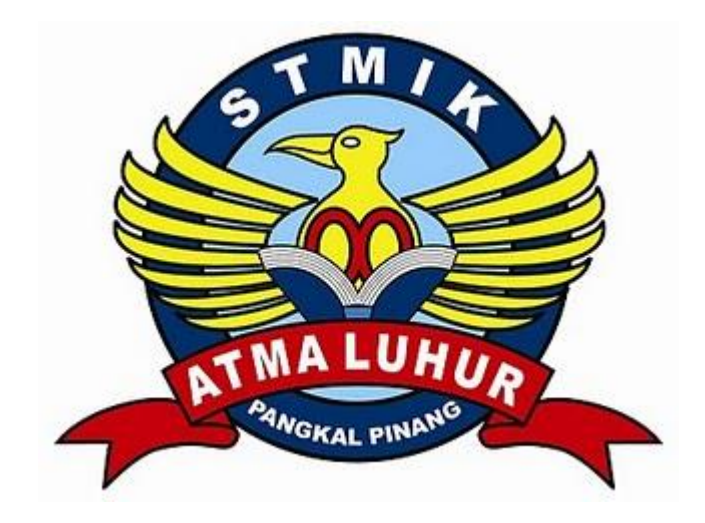

#### LEMBAR BERITA ACARA KONSULTASI DOSEN PEMBIMBING KP STMIK ATMA LUHUR

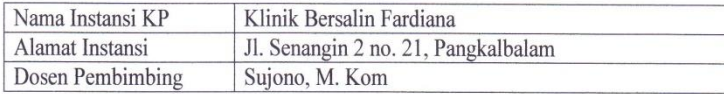

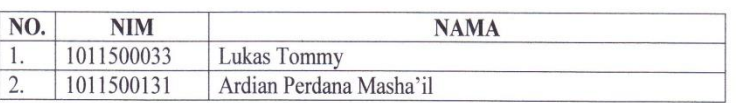

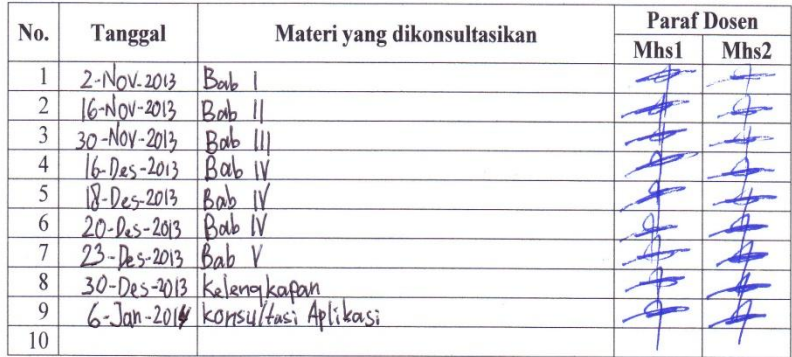

Mahasiswa di atas telah melakukan bimbingan dengan jumlah materi yang telah mencukupi.

> Pangkalpinang, Januari 2014 **Dosen Pembimbing KP**

(Sujono, M. Kom) NIDN 0211037702

- Catatan:<br>1. Kolor Kolom Mhs1, dan Mhs2 diparaf oleh dosen pembimbing KP sebagai tanda kehadiran mahasiswa KP pada saat konsultasi.
- 2. Kartu bimbingan ini berlaku sebagai syarat pengumpulan KP ke BAAK.

67

#### LEMBAR BERITA ACARA KUNJUNGAN KP Teknik Informatika-STMIK Atma Luhur

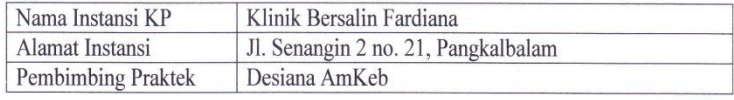

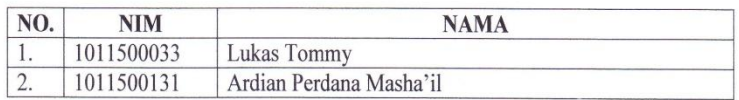

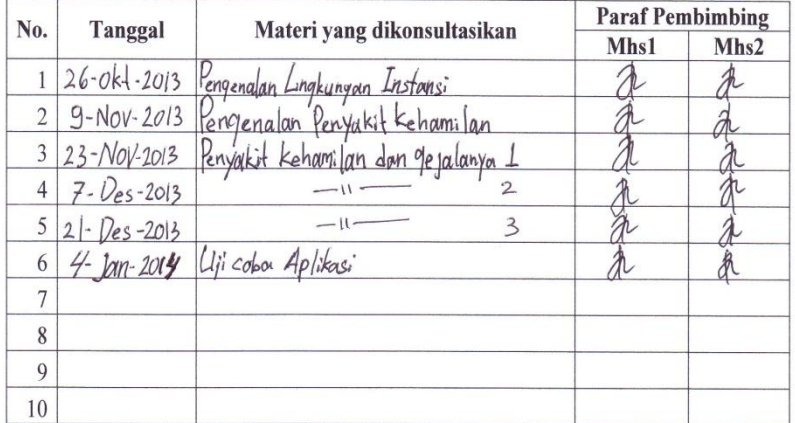

Catatan:<br>Kolom Mhs1, dan Mhs2 ditandatangani oleh pembimbing praktek KP<br>sebagai tanda kehadiran mahasiswa KP di instansi tempat praktek.

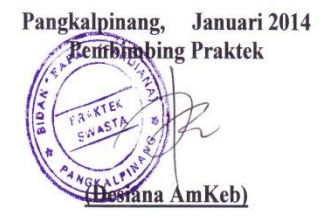

68

68